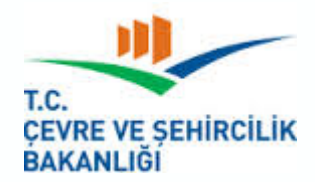

# **MESLEKİ HİZMETLER GENEL MÜDÜRLÜĞÜ**

### **BİNALARDA ENERJİ PERFORMANS YAZILIMI(BEP-TR II. VERSİYON)**

# **ENERJİ VERİMLİLİĞİ VE TESİSAT DAİRE BAŞKANLIĞI**

**Samet YILANCI** Çevre ve Şehircilik Uzman Yardımcısı samet.yilanci@csb.gov.tr

İZMİR-2017 

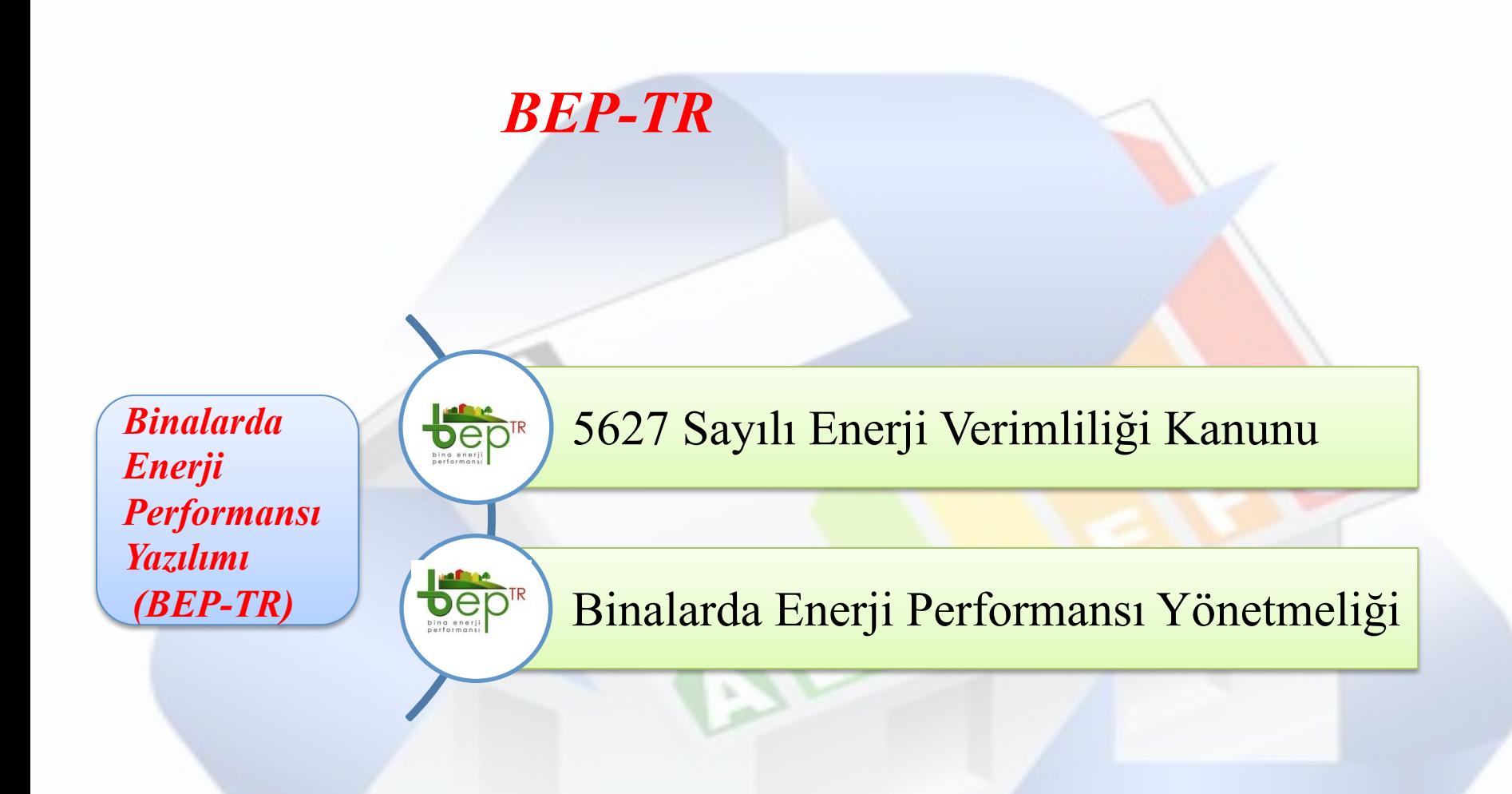

### *kapsamında hazırlanmıştır***.**

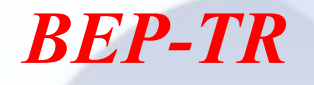

*Enerji israfının önlenmesi* 

*Binalarda Enerji Performansı Yazılımı (BEP-TR)* 

*Detaylı takip sistemi ve veri tabanı* 

*Çevrenin korunması* 

*Binalarda enerjinin verimli kullanılması* 

*Masaüstü ve Web tabanlı ulusal hesaplama yöntemi* 

÷ ÷

> *Asgari enerji ihtiyacının belirlenmesi*

# **BAKANLIĞIMIZ UYGULAMALARINDAKİ SON DURUM**

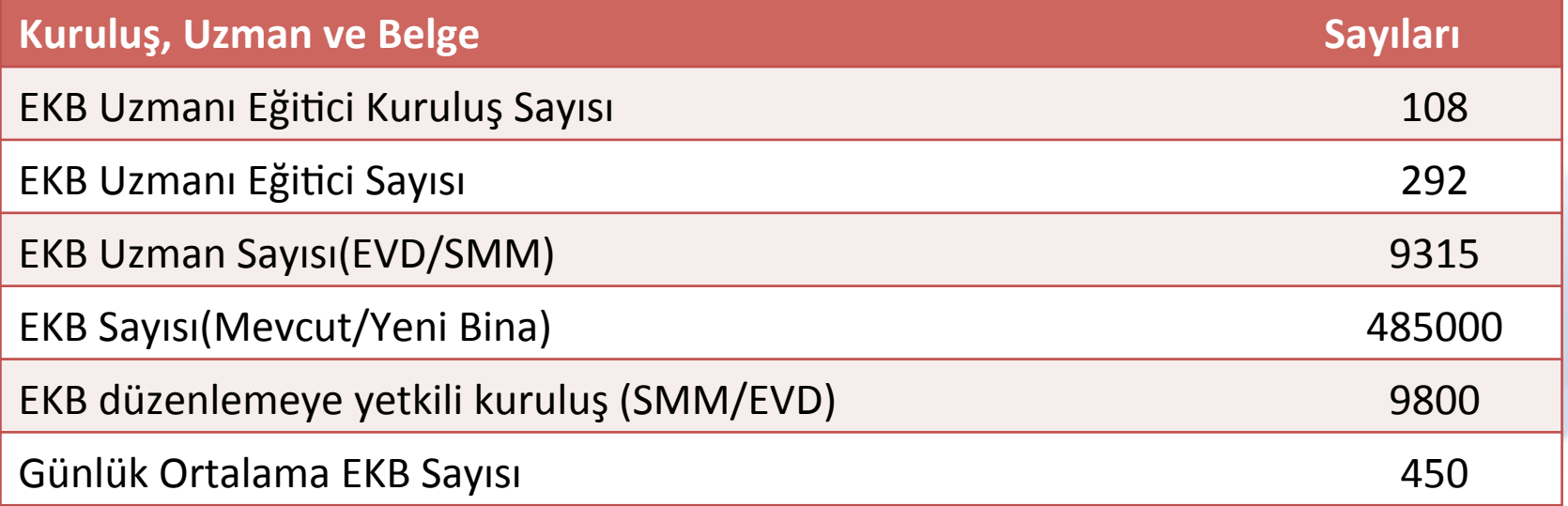

Ocak 2017 tarihli verilere göre düzenlenmiştir.

## **EKB Dağılımı**

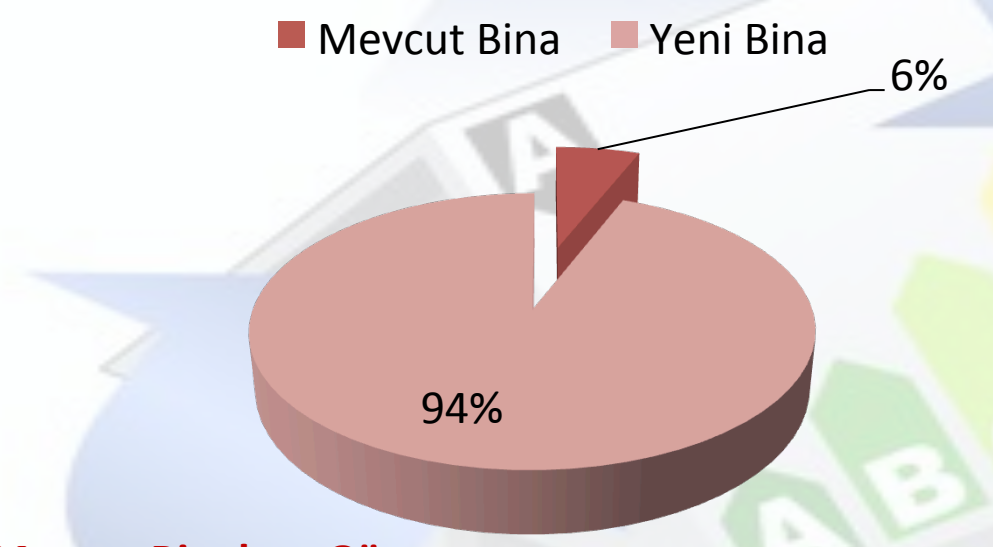

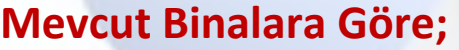

%73'ünde %20-%40 arasında verimlilik, %26'ünde %40-%60 arasında verimlilik sağlanmıştır.

**Enerji Sınıfı 2008** A Sını` **0,3** B Sınıfı **30,43** C Sınıfı **68,51** D Sınıfı **0,46** E Sınıfı **0,12** F Sını` **0,09** G Sınıfı **0,10** 

**C** Sınıfından kötü olan binalar **Mevcut Binalardır** 

Bu binalarda elde edilen tasarruf potansiyeli : 27 Milyon Dolar

Ülke genelinde yaygınlaşması halinde tasarruf potansiyeli : 6,75 Milyar Dolar

 $\mathbf{r}$   $\mathbf{r}$   $\mathbf{$ 

### **EKB Alan Mevcut Bina ve Yalıtım**

### **EKB Alan Mevcut Bina**

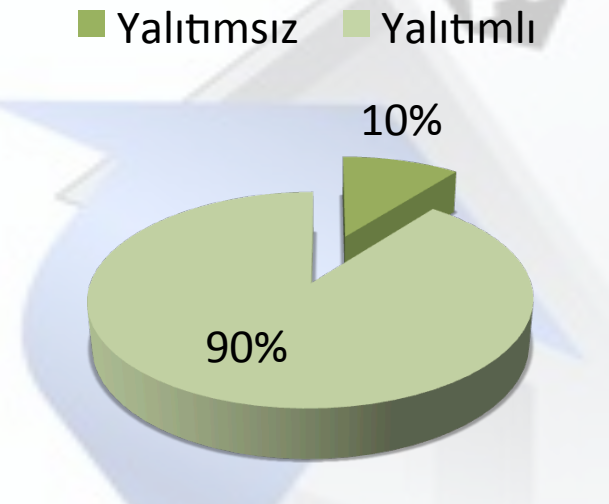

#### **EKB Uygulaması;**

- Mevcut binalarda farkındalığı arttırmıştır.
- TS 825 standardına uygun yalıtım yapılmasının önemini arturmıştır.
- Sektörde işgücü ve istihdam artışı sağlamıştır.
- $-$  Isi yalıtımında 2010 yılında 2009 yılına göre % 21,
- 2011 yılında ise bir önceki yıla göre % 26 artmıştır.
- Yalıtım sektörünün toplam büyüklüğü 4 milyar dolar düzeyindedir.
- Sektör yaklaşık 100 bin kişiye istihdam sağlamaktadır.

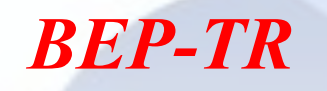

Eğitim alan ekb uzmanları web tabanlı olan sisteme kendi kullanıcı adı ve şifreleriyle giriş yaparlar.

**http://beptr.bep.gov.tr/**

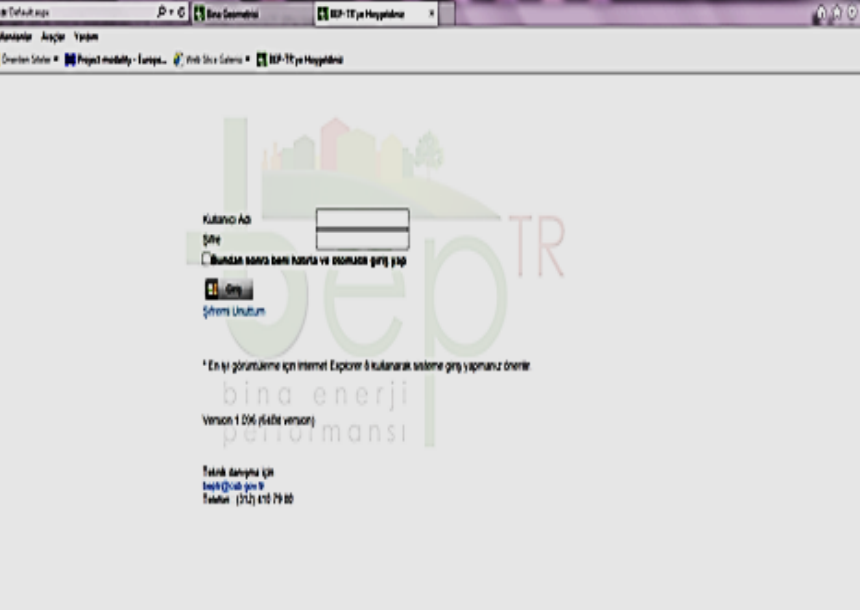

 $2.1800 \frac{22}{225}$ 

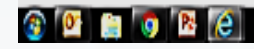

**Continue for an** 

**Council Techni** 

# *BEP-TR*

#### *BEP-TR I*

Sisteme veri girişi yapılır. Bina mimarisi olarak ekranda görülen şekillerden biri seçilip, buna göre boyutları girilir.

**http://beptr.bep.gov.tr/**

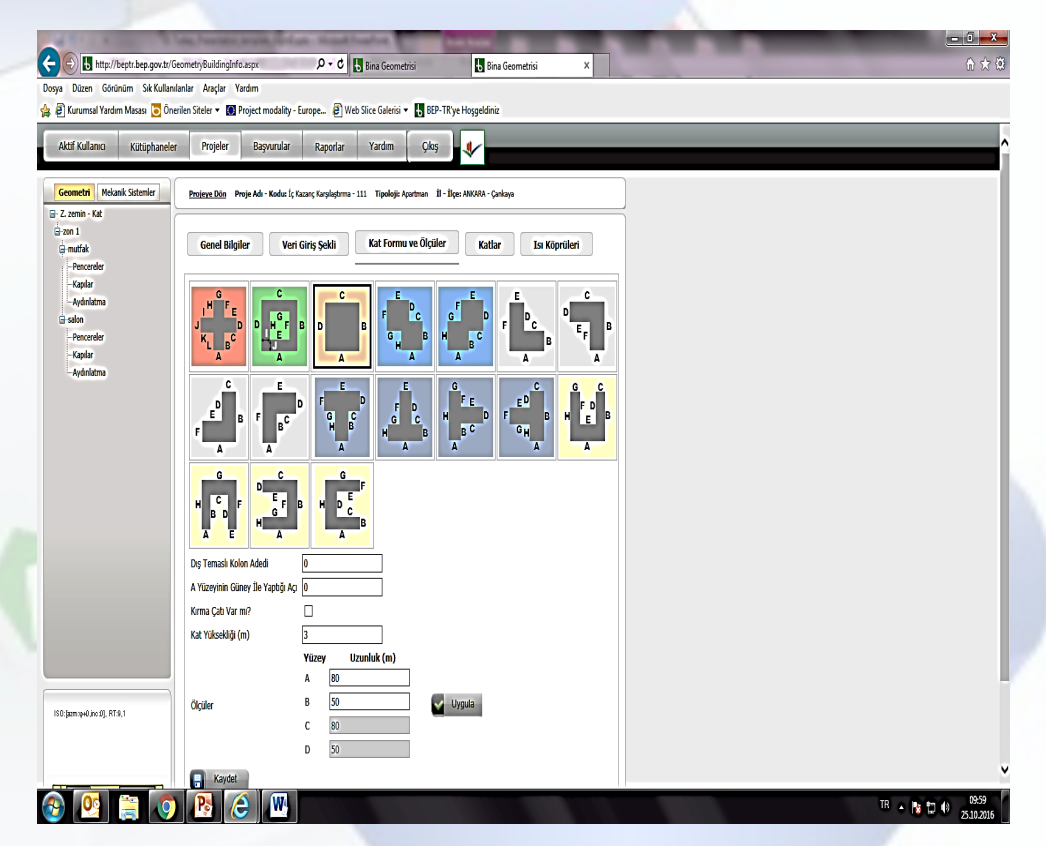

# *BEP-TR*

#### *BEP-TR I*

Projesinde iklimlendirilen her yaşam alanı, ısıtma soğutma ve projesinde varsa, sıcak su ve havalandırma bilgileri ile ilişkilendirilmelidir.

**http://beptr.bep.gov.tr/**

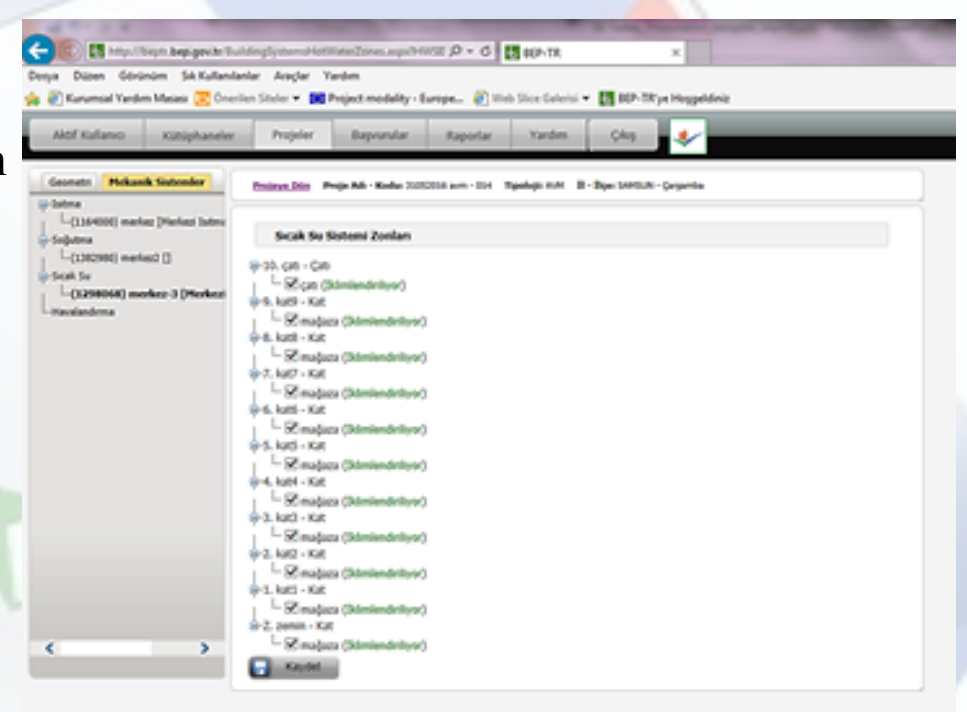

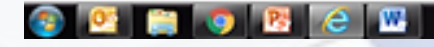

### *Bep-TR II'nin özellikleri*

#### *Kullanıcı Dostu*

- Veri girişi basitleştirilmiştir.
- Web üzerinden manuel olarak bina bilgileri girişi yapılmayacak, CAD ortamında basit bir çizimle belirli şablonlara bağlı kalmadan veri girişini çizimden bağımsız olarak gerçekleştirebilecek.
- Bina ölçüleri çizim sırasında kolayca girebilecektir.
- Metodolojiden 'oda kavramı' çıkarılmış böylece; döngü sayısı azaltılarak hesaplama süresi kısaltılmıştır.

#### *Veri Girişi*

- Çizim programları altlık olarak kullanılıp, program içine veri aktarımı sağlanabilmektedir.
- Veri girişi kolaylaşmıştır.

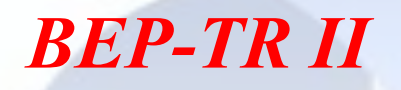

#### *Erişilebilirlik*

• Uygulama web üzerinden değil, masaüstüne indirilebilen bir paket program üzerinden çalıştırılacaktır.

### *İklim Verileri*

• Ayrıca Meteoroloji Genel Müdürlüğü'nden alınan veriler doğrultusunda 139 şehir merkezi dışındaki istasyon verileri de sisteme dahil edilerek, hesaplamalarda kullanılacak iklim verileri artırılmıştır.

#### *Yenilenebilir Enerji Kullanımı*

- Isı Pompalarının Kullanımı
- Jeotermal Enerji Kullanımı
- Fotovoltaik Sistemleri
- Kojenerasyon Sistemleri
- Mekanik Havalandırma Sistemleri (hem ısıtma, hem soğutma)
- Biyokütle ve Alternatif yakıtlarla ilgili yakma sistemleri

#### Hesaplama Metodolojisine dahil edilmiştir

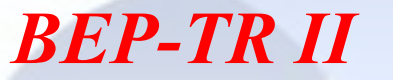

### *Bep-TR II Çizim Ortamı*

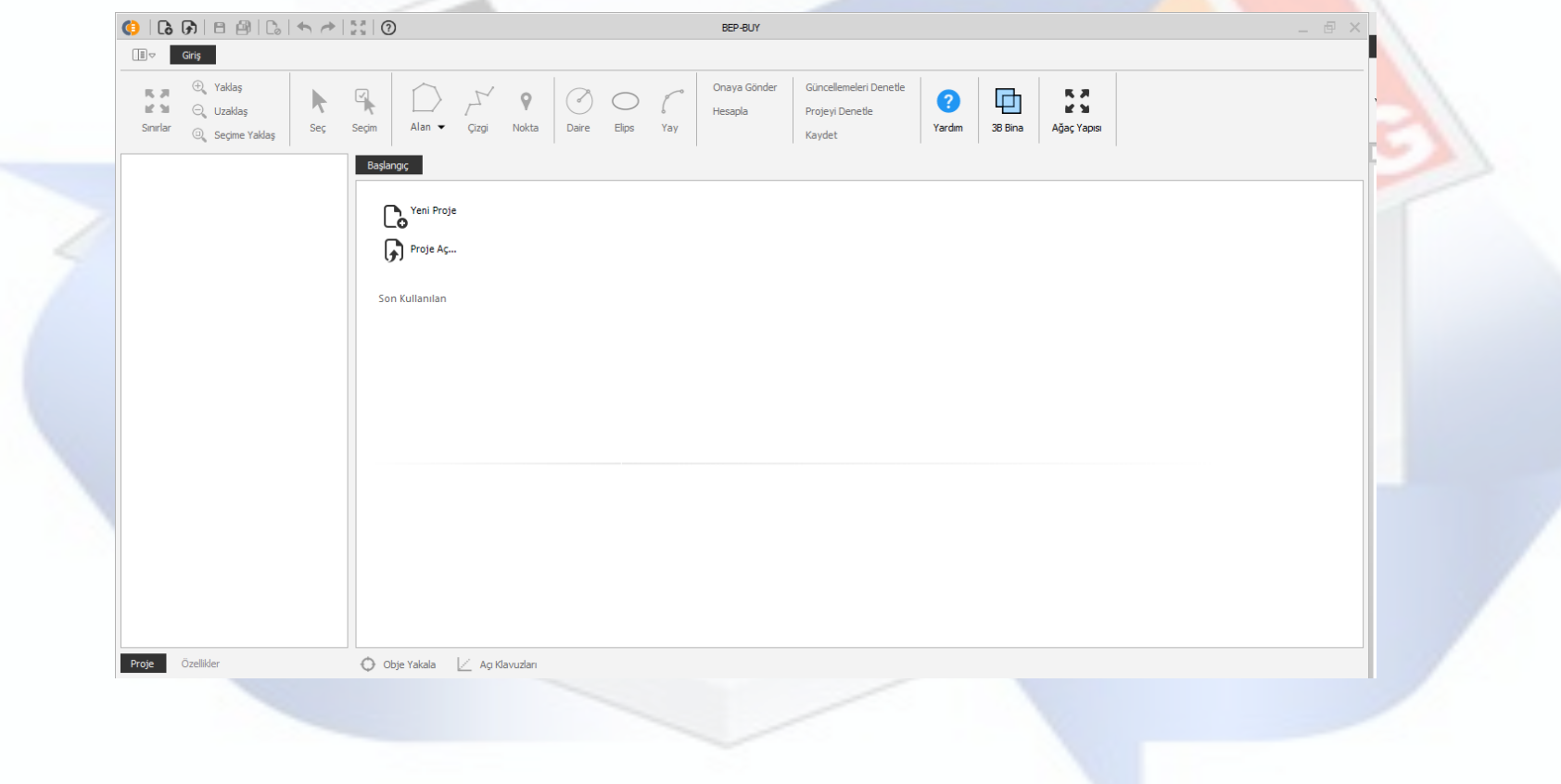

Bina bilgileri, Isı Köprüleri, Mekanik Sistemler (ısıtma, soğutma, sıcak su, havalandırma vb.) girişi

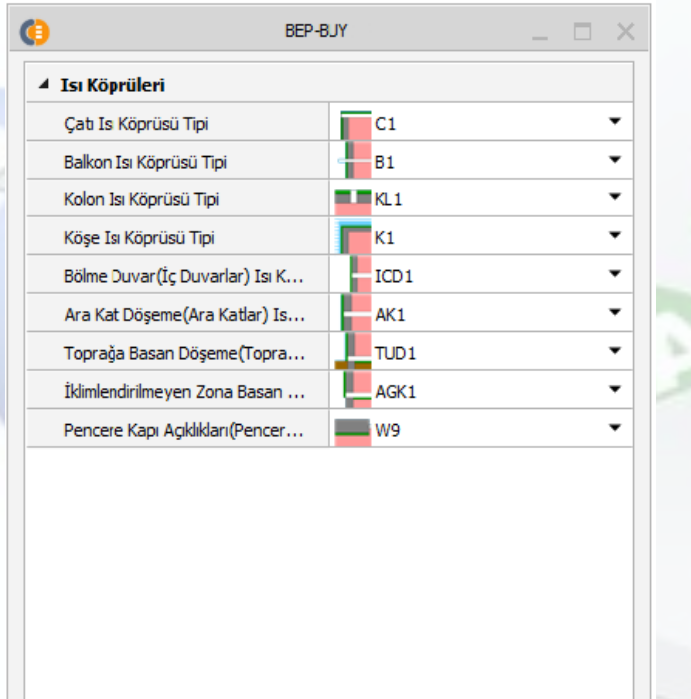

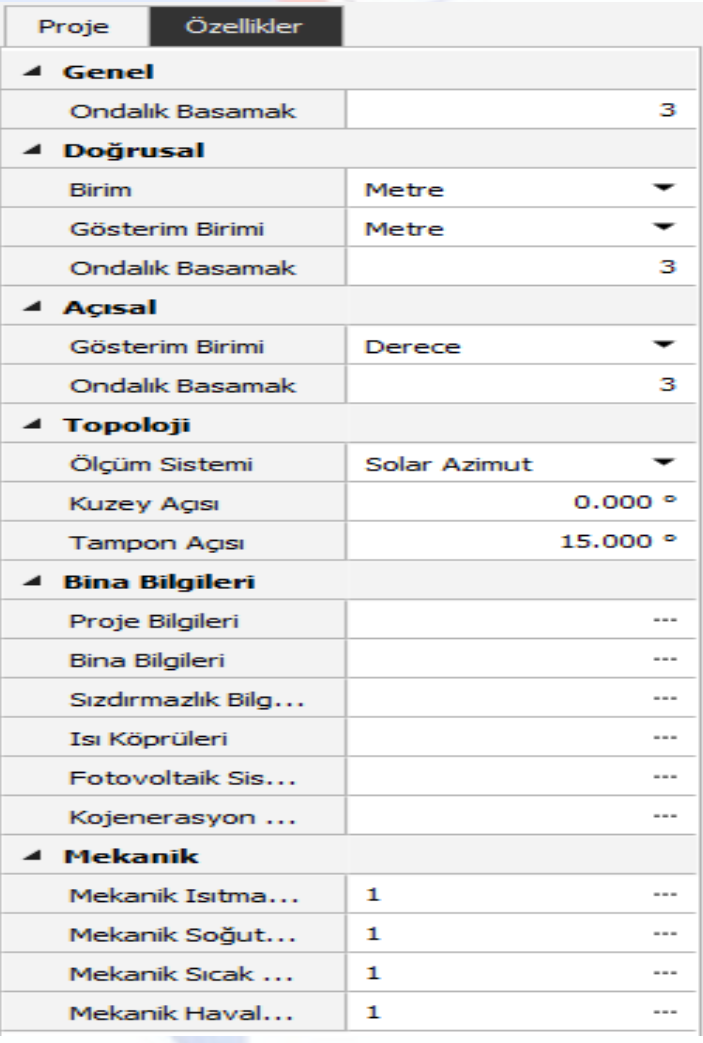

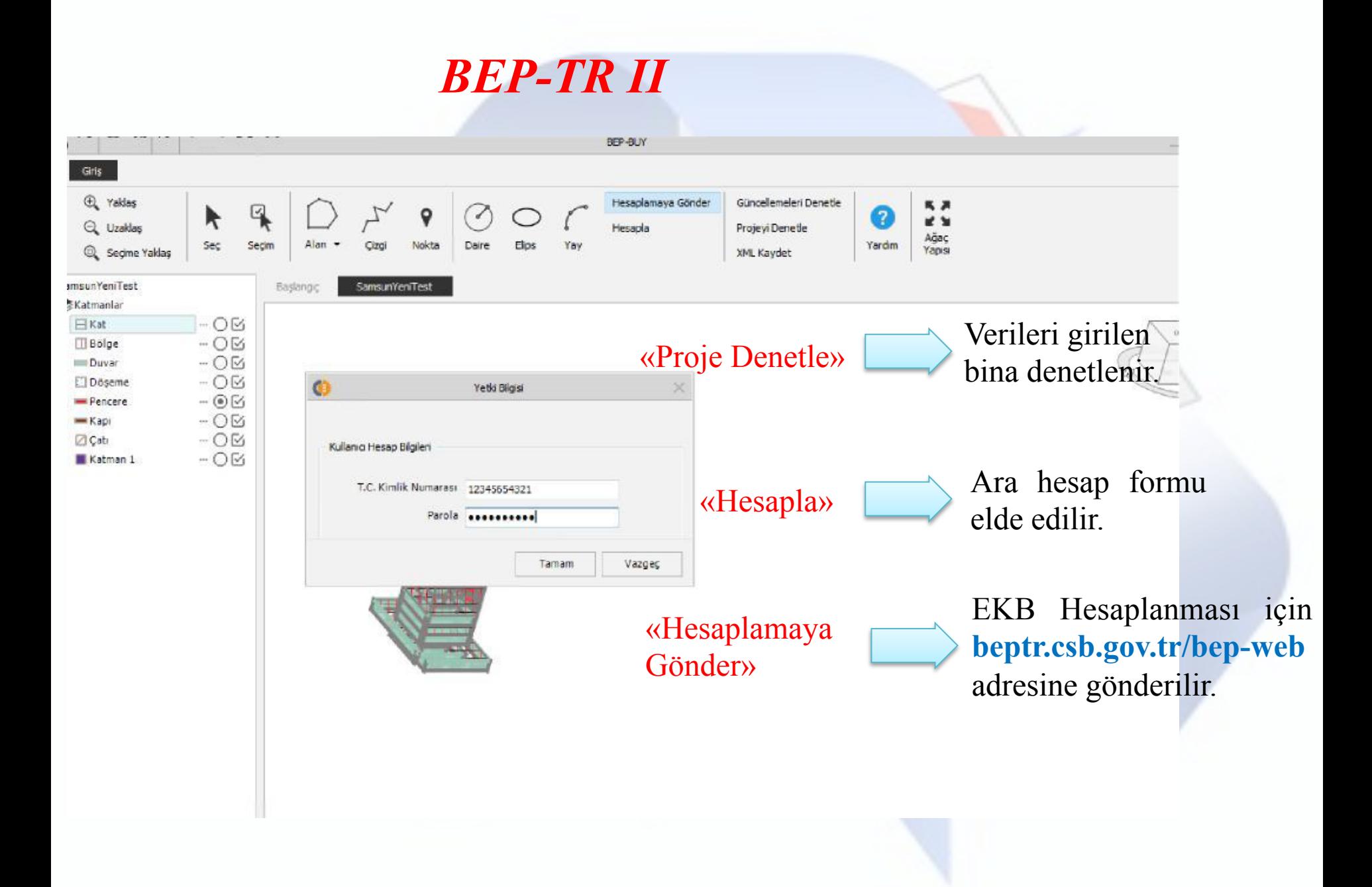

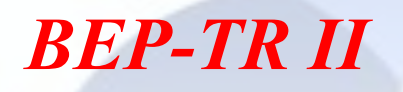

## *Onaya Gönderme İşlemleri*

beptr.csb.gov.tr/bep-web adresinden yapılır.

#### EKB Uzmanı:

- TC Kimlik Numarası (Kullanıcı adı yerine)
- Şifresi ile giriş yapılır.

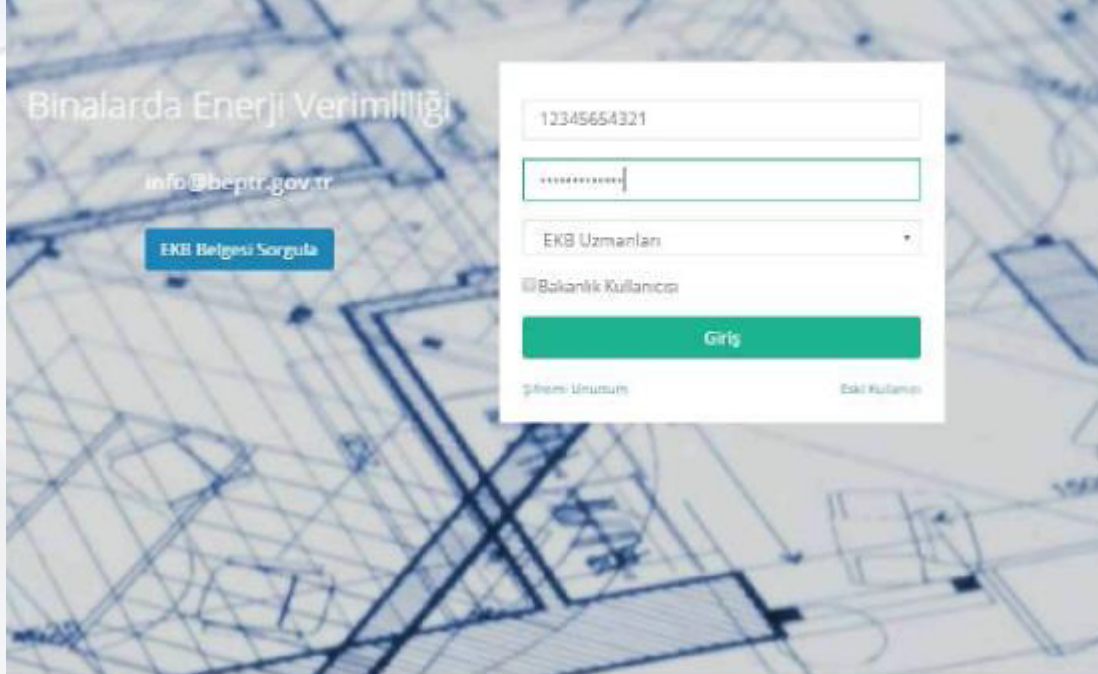

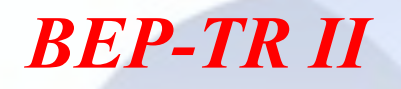

beptr.csb.gov.tr/bep-web adresinden giriş yaparak; Proje Yönetimi/Projeler bölümünde Proje Durumu "Hesaplandı" olan projeler «**Onay»** butonu ile onaya gönderilebilir.

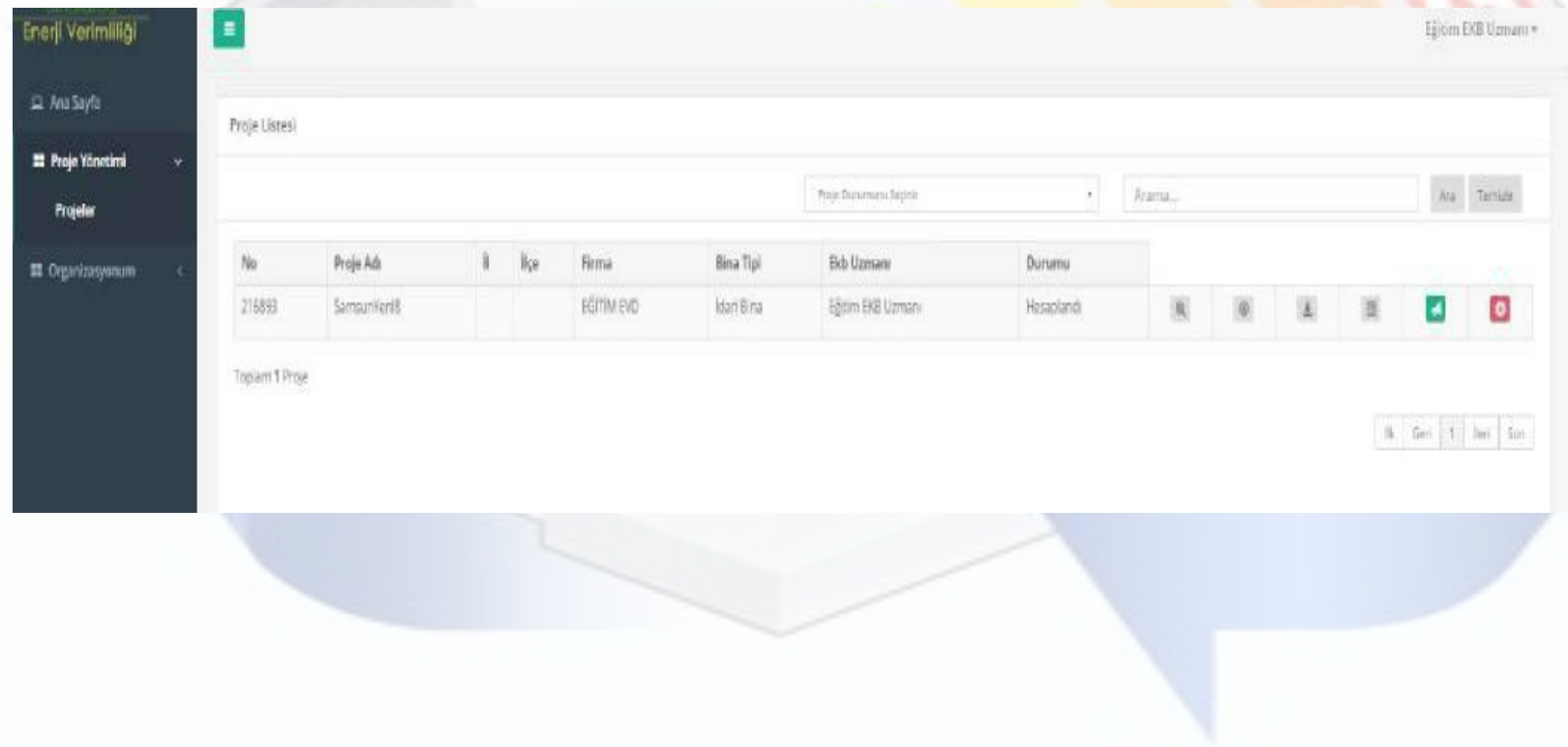

### *Onaya Gönderme İşlemleri*

Yerel Yönetim/İl Özel İdare Kullanıcıları/Yapı Denetim Firma Kullanıcıları/ Ruhsat Vermeye Yetkili Kuruluşlarca proje onaylanır veya reddedilir. Onaylanan projeler için Enerji Kimlik Belgesi oluşturulur.

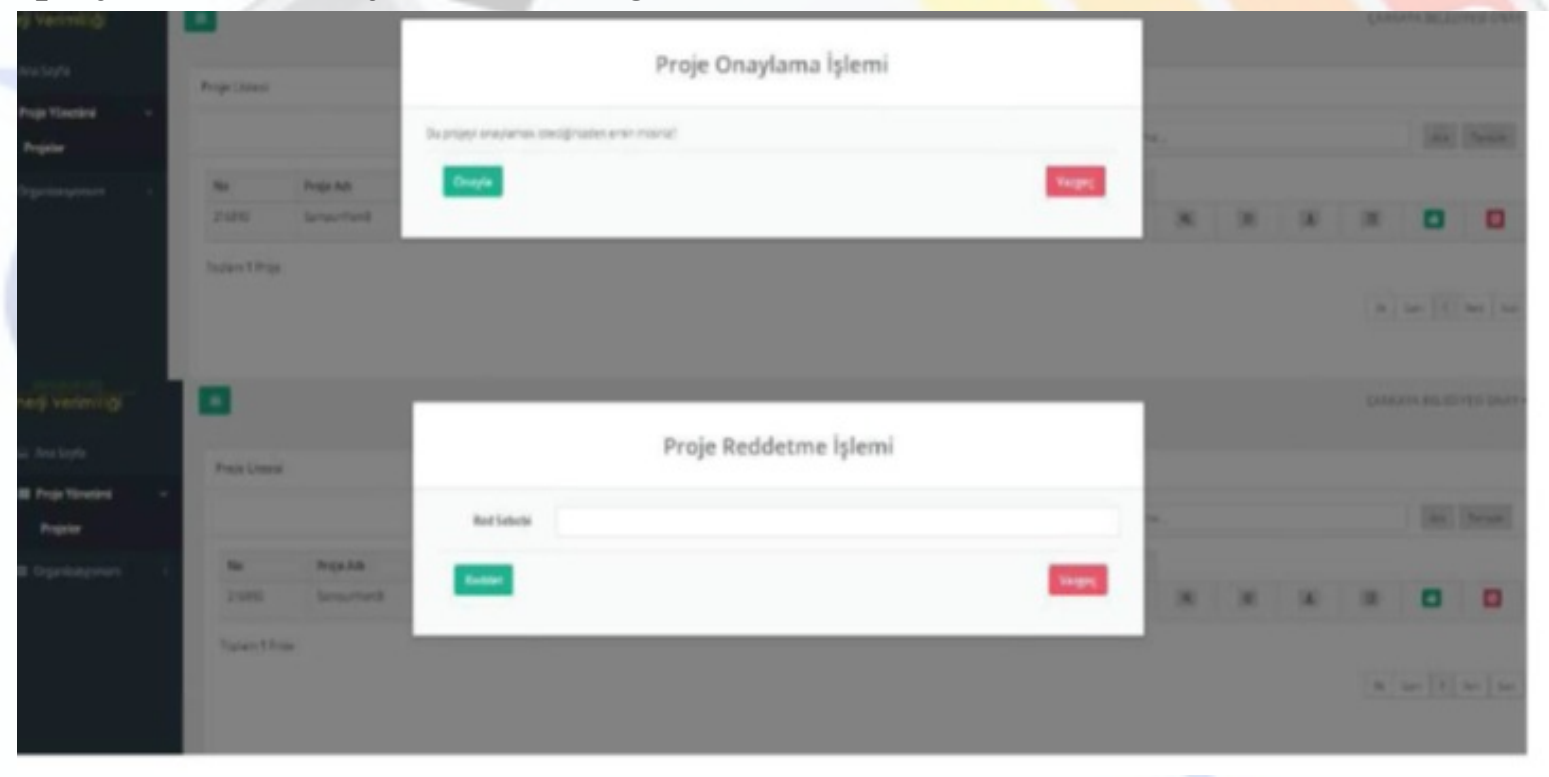

## *Enerji Kimlik Belgesi Nasıl Düzenlenir?*

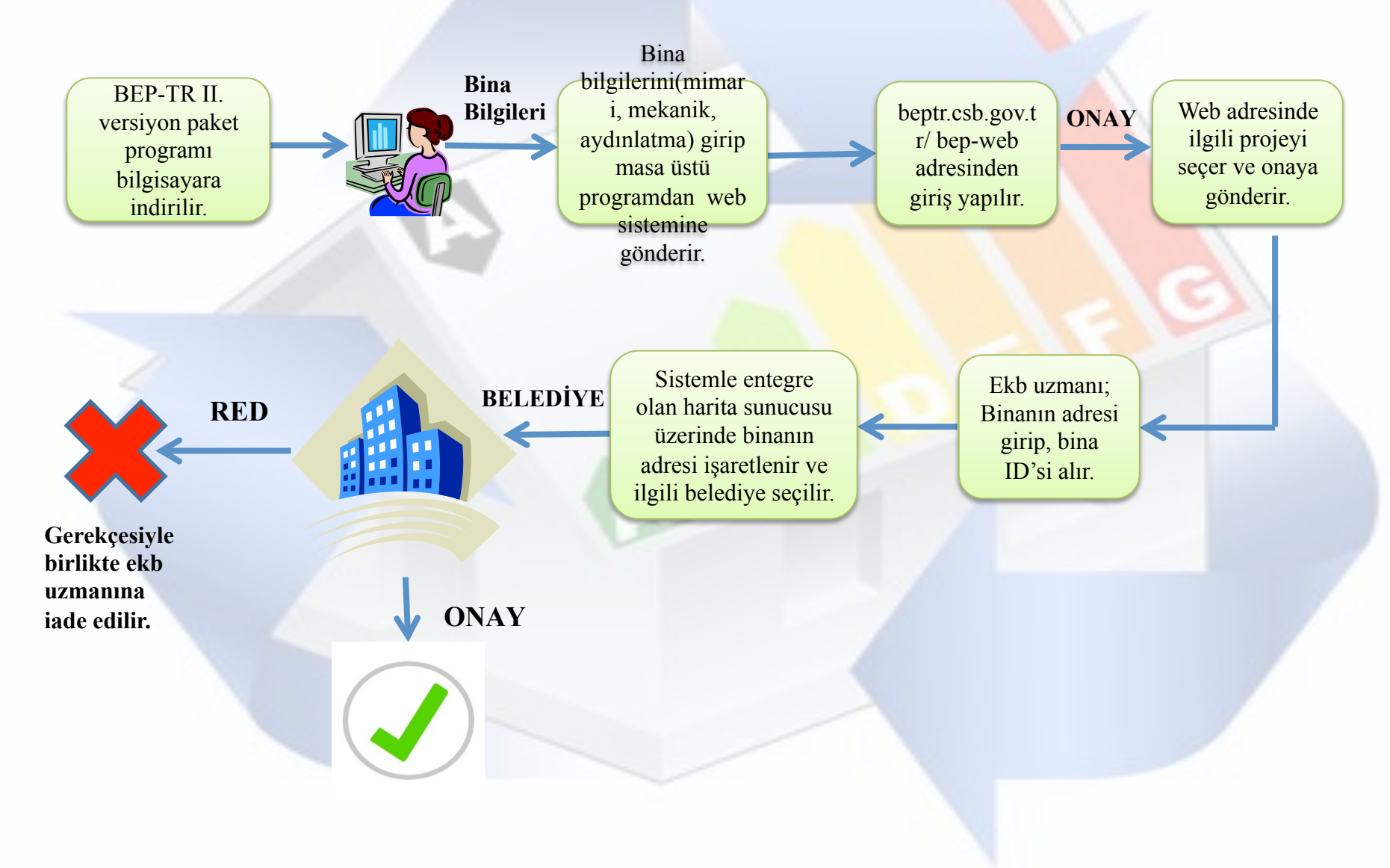

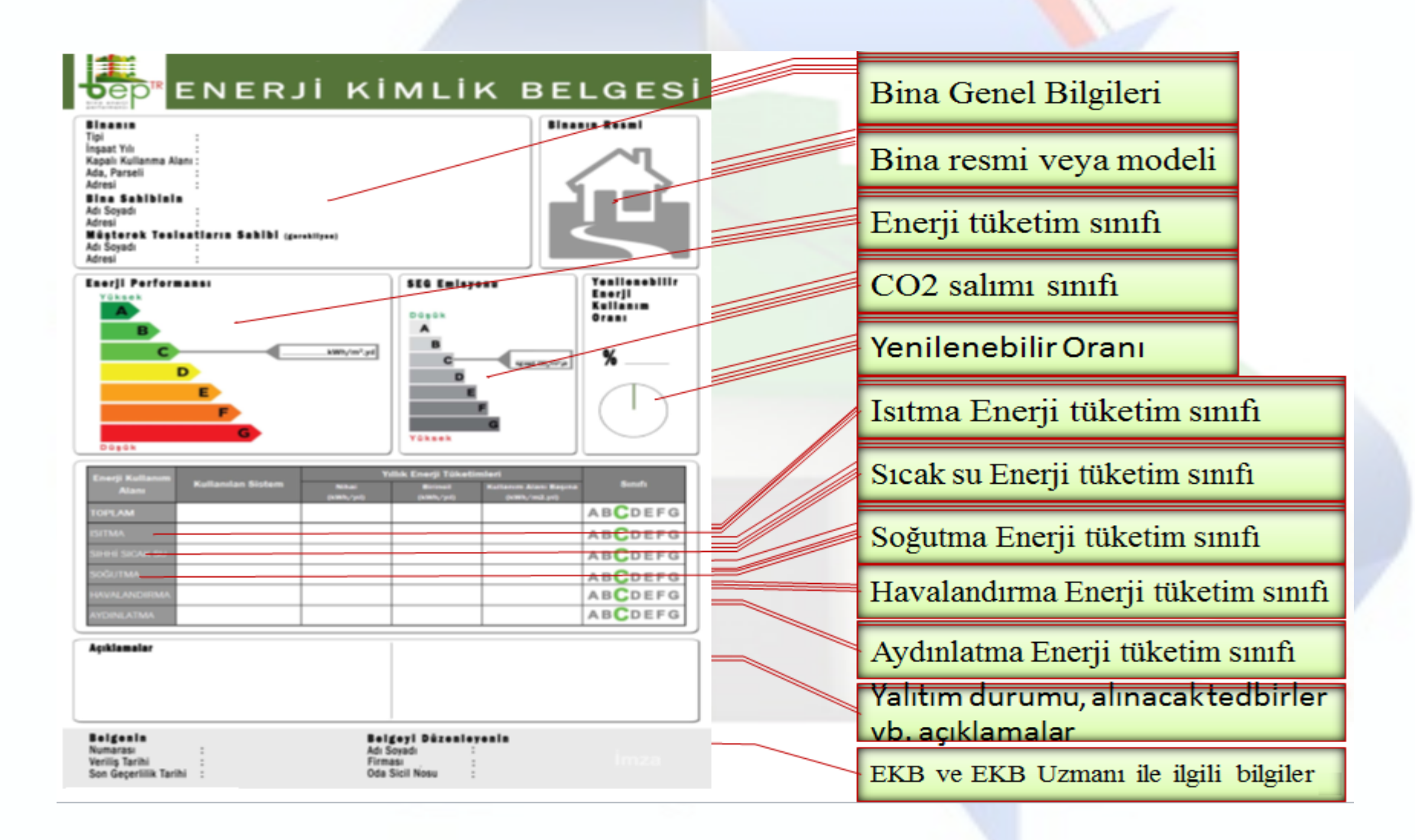

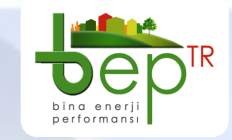

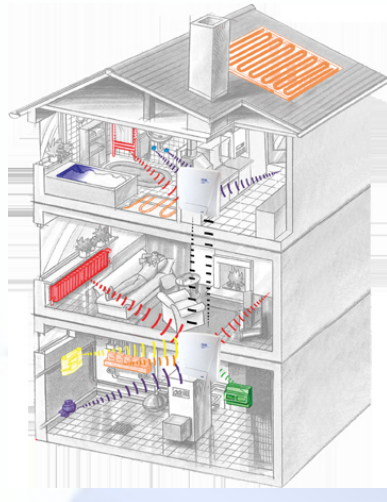

İ*lginiz için te*ş*ekkür ediyorum…* 

*www.bep.gov.tr* 

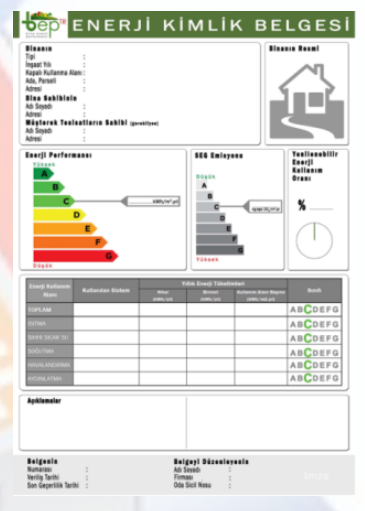